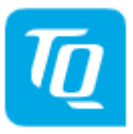

## **Download Abo - Anleitung**

#### **Anmeldung und Registrierung**

Klicken Sie auf der Startseite rechts auf den Portal-Button,  $\left[\begin{array}{cc} \bullet \end{array}\right]$  um sich einzuloggen. Wenn Sie noch nicht registriert sind, haben Sie die Möglichkeit, sich auf dieser Seite zu registrieren.

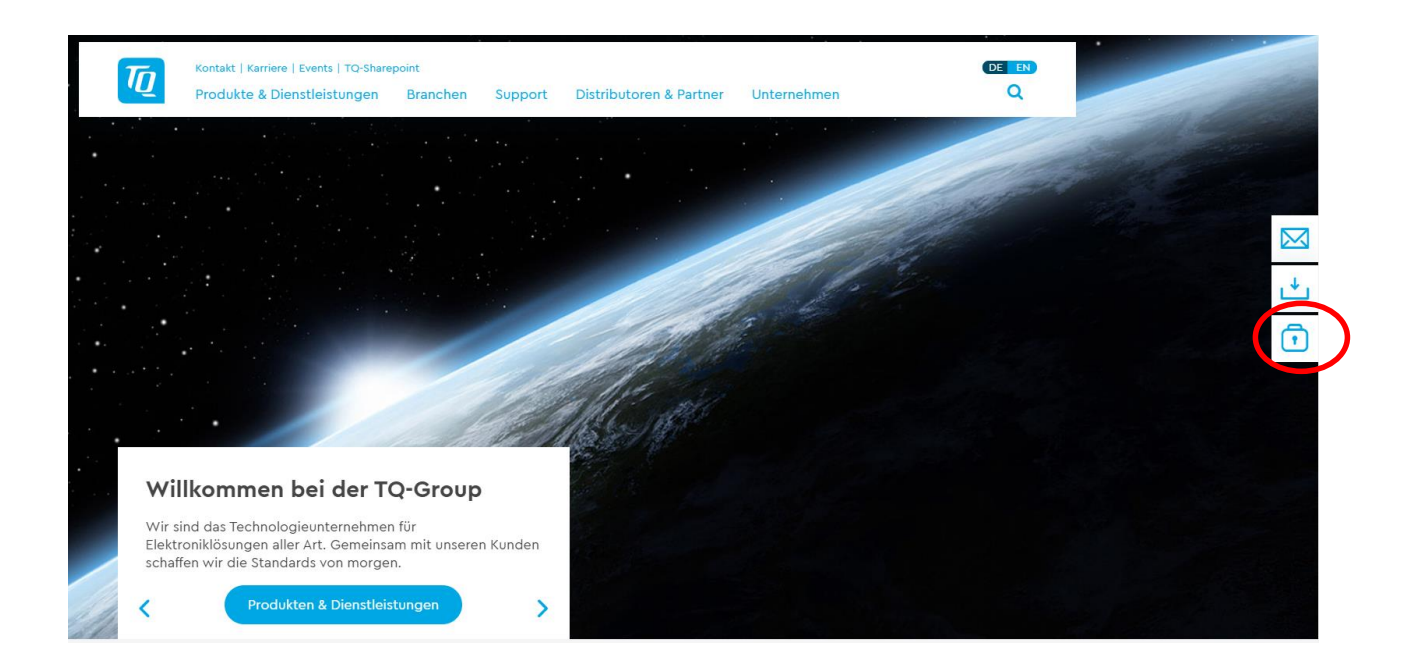

### **Verfolgen von Produktänderungen**

Sobald Sie eingeloggt sind erscheint auf jeder Produktdetailseite im Tab DOWNLOADS ein Feld ABONNIEREN + , damit können Sie die Inhalte des Abos auf Ihre Bedürfnisse anpassen.

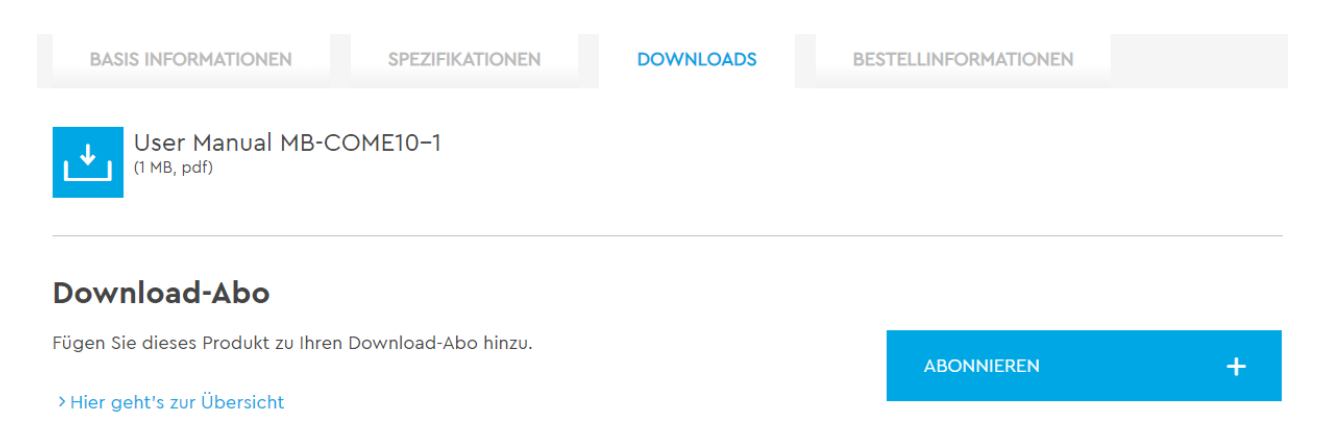

Sie werden zukünftig (einmal pro Woche) darüber informiert, wenn wichtige Dokumente (z.B. User Manuals, neue BSP Revisionen etc.) geändert oder neu eingestellt werden.

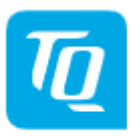

### **Änderungsmitteilung beenden**

Sie können die Mitteilung über Änderungen zu Downloads eines bestimmten Produkts jederzeit beenden. Dazu gehen Sie wieder auf die Produktseite des abonnierten Produkts in das Tab DOWNLOADS und klicken auf ABBESTELLEN X.

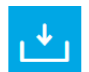

User Manual MB-COME10-1  $(1 MB, pdf)$ 

#### Download-Abo

√ Für dieses Produkt haben Sie ein Download-Abo.

> Hier geht's zur Übersicht

ABBESTELLEN  $\times$ 

### **Übersichtsseite/ Logout**

Über den Portal-Button gelangen Sie zu Ihrem Download-Abo. Hier erhalten Sie eine Übersicht, über die abonnierten Änderungsmitteilungen der von Ihnen gewählten Produkte. Ebenso haben Sie die Möglichkeit sich auf dieser Seite wieder aus zu loggen.

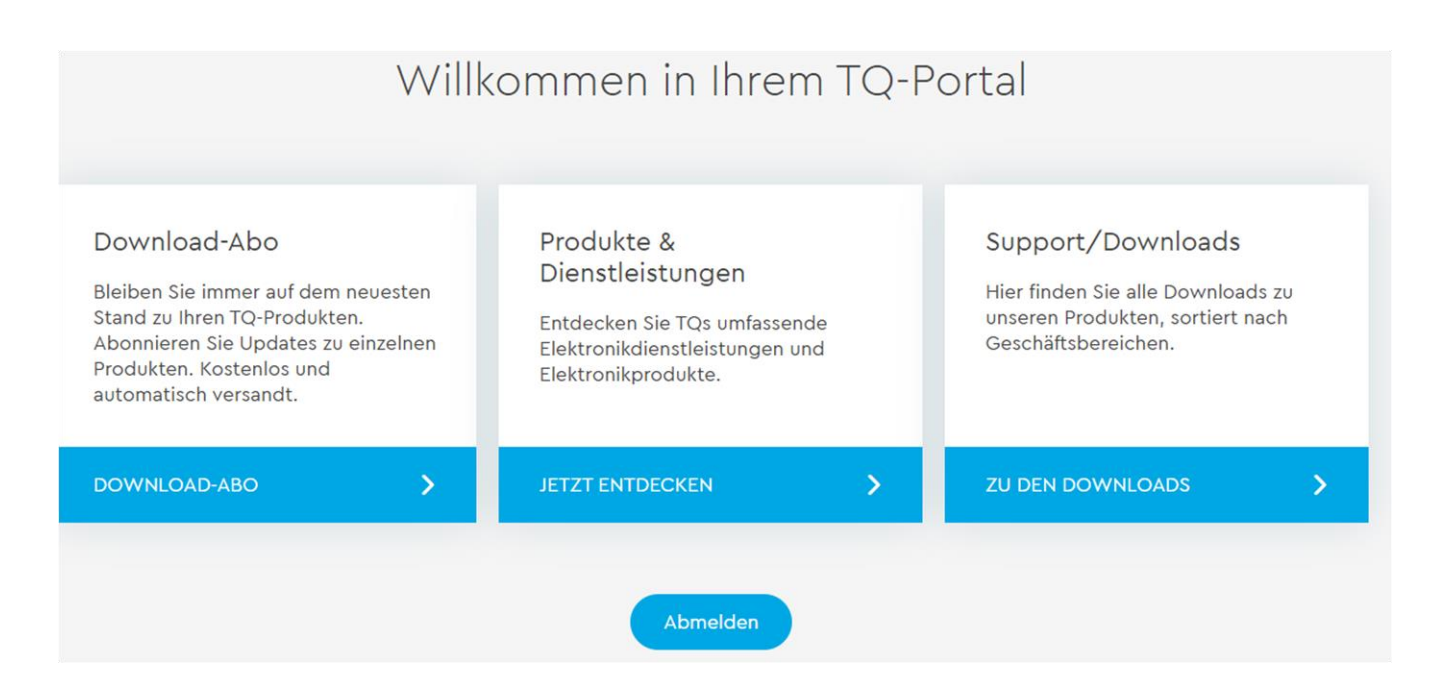

# **Meine Abonnements**

Sie haben zu folgenden Produkten Benachrichtigungen über Downloads abonniert:

- Embedded Carrierboard MB-COME10-1
- Embedded Starterkit STKT1042
- Embedded Carrierboard MB-SMARC-2